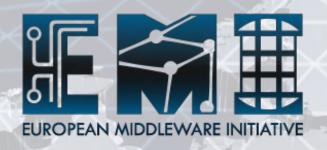

# Installing and configuring dCache

Paul Millar

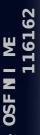

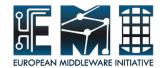

# **About this workshop**

- dCache is very flexible:
  - Configuring dCache is a huge topic
  - Can only give a sample in 30 minutes
- Focus on migrating a dCache v1.9.5 to v1.9.12
  - Expose you to the new configuration
  - Provide sites with worked examples in upgrading their site.
- If we have time, we can play with the configuration

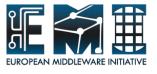

# dCache: writing a file

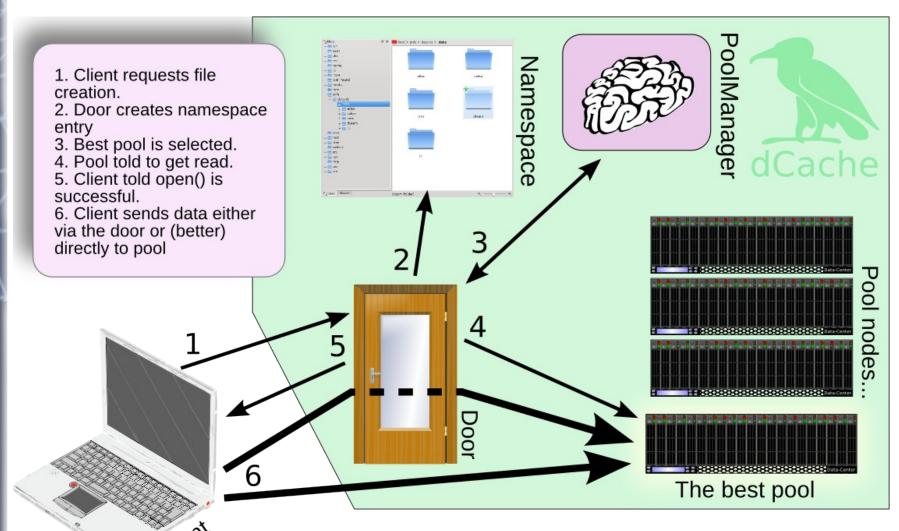

2011-04-11

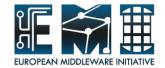

### dCache v1.9.5

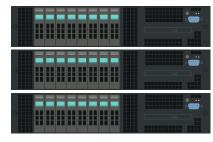

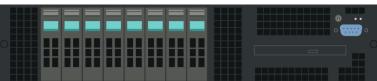

dCache instance

### Processes running on this node:

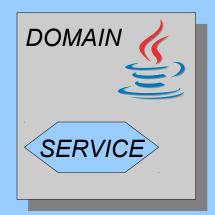

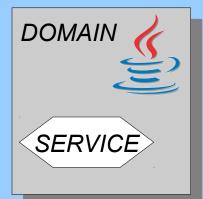

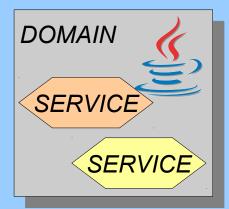

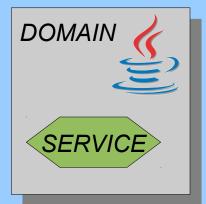

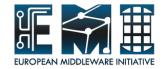

# dCache v1.9.12 (after migration)

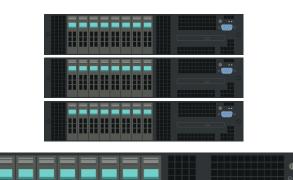

dCache instance

### Processes running on this node:

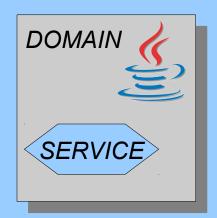

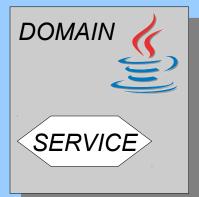

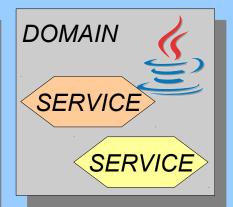

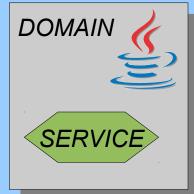

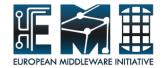

# dCache v1.9.12 (consolidation)

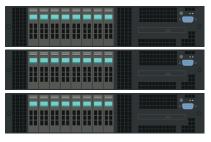

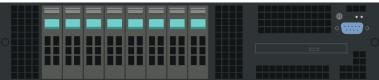

dCache instance

### Processes running on this node:

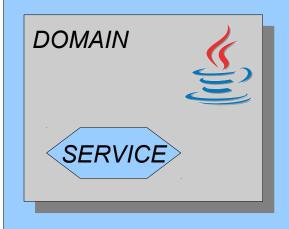

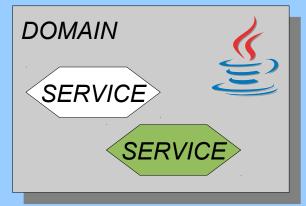

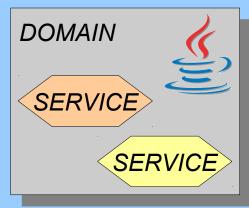

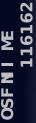

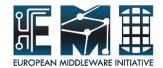

# Advantages of new config. system

- An authoritative source of default values
- More flexible
- Configuration is shorter
- All nodes can share the same set of configuration files
- Managed life-cycle of a properties

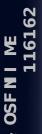

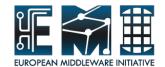

### **Default values**

- No template files!
- No commented-out "default" values
- Files located in /opt/d-cache/share/defaults
- These files provide:
  - Description for each property.
  - Authoritative statement on default values.
  - Annotations describing how property should be used.

Do not edit files in **defaults** directory. Your changes *will be lost* when you upgrade!

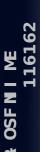

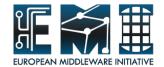

## Fragment from a defaults file

```
keyStore=${dcache.paths.etc}/hostcert.pl2
   ---- Password for SSL server certificate
   This parameter specifies the password with which the PKCS12 encoded
   server certificate is encrypted.
keyStorePassword=dcache
   ---- Trusted SSL CA ce
                                                                Comments describing
                                     🔩 a Java Keystore conta
   This parameter specifies to
                                                                     this property
   the the trusted CA certicates
                                               The CA certifi
   in /etc/grid-security/certificat
   Java Keystore file befo
                              Property keyStorePassword has a default
    'bin/dcache import cace
                               value dcache. A site may alter this value
   This is used in Webadmir
                                   with a similar line in dcache.conf
   Notice that for GSI the
   /etc/grid-security/certificates/ are used directly.
trustStore=${dcache.paths.etc}/certificates.jks
   ---- Password for tru
```

#
# This parameter specifies
# containing the trusted C
#
trustStorePassword=dcache

This default value contains a reference to property dcache.paths.etc. Changing dcache.paths.etc will automatically adjust trustStore.

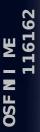

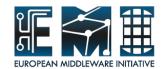

### /opt/d-cache/etc/dcache.conf

- Most properties are configured in this file
  - Simple list of property assignments
- It replaces dCacheSetup
- We recommend that this file is identical on all nodes in a dCache instance.
- There's no template file:
  - an empty dcache.conf is valid
- Most of the old parameters work as before
- The structure is almost the same as dCacheSetup

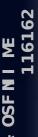

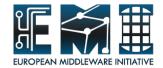

11

# Layout file

- Each node uses a single layout file
- The file is located in /opt/d-cache/etc/layouts
  - If dcache.conf has dcache.layout=foo then:
     /opt/d-cache/etc/layouts/foo.conf
  - Recommend using hostname for layout:
     dcache.layout=\${host.name}
- A layout file contains:
  - Which domains should be started on this node
  - Which services should run in these domains
  - (optionally) updated defaults for this node
  - (optionally) domain-specific configuration
  - (optionally) service-specific configuration

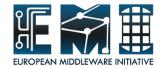

[doors]

Define the domain doors

Define the domain dCacheDomain

[dCacheDomain]

### **Defining a domain**

Each domain declaration has form:

[<domain>]

The domain is called <domain>, which must be a unique name within the dCache instance. The name can be almost anything, but use only alphanumerical characters to be

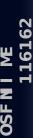

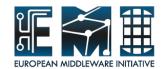

[doors] [doors/dcap]

[doors/gsidcap] [doors/gridftp] [doors/webdav] [doors/xrootd]

[dCacheDomain]

There are five services that should run inside domain doors: dcap, gsidcap, gridftp, webdav and xrootd.

### Defining a service

Each service declaration has form:

[<domain> / <service>]

This says that **a** service of type <service> is started in domain <domain>. This may be repeated to start multiple instances of the same service.

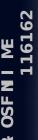

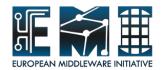

[doors]
[doors/dcap]

[doors/gsidcap]
[doors/gridftp]
[doors/webdav]
[doors/xrootd]

[dCacheDomain]

[dCacheDomain/poolmanager]
[dCacheDomain/pinmanager]
[dCacheDomain/cleaner]
[dCacheDomain/pnfsmanager]
[dCacheDomain/gplazma]

The services that should run in domain dCacheDomain

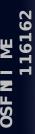

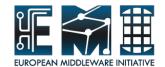

dcache.java.memory.heap = 512M

New default property values for this host

[doors]
[doors/dcap]

[doors/gsidcap]
[doors/gridftp]
[doors/webdav]
[doors/xrootd]

[dCacheDomain]

[dCacheDomain/poolmanager]
[dCacheDomain/pinmanager]
[dCacheDomain/cleaner]
[dCacheDomain/pnfsmanager]
[dCacheDomain/gplazma]

# Updated default values for a node

Declarations at the beginning of are like a mini dcache.conf file. They declarations adjust the default values or those configured in dcache.conf. The new values will be used in all domains and all services running inside those domains.

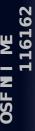

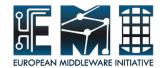

dcache.java.memory.heap = 512M

[doors]
[doors/dcap]

[doors/gsidcap]
[doors/gridftp]
[doors/webdav]
[doors/xrootd]

### Updated default values for a domain

Declarations immediately after a domain declaration affect only that domain and all services inside that domain. Other domains (and services running in those domains) are unaffected by the new configuration.

[dCacheDomain]

dcache.java.memory.heap = 2048M

[dCacheDomain/poolmanager]

[dCacheDomain/pinmanay

[dCacheDomain/cleaner]

Updated property value that apply only to this domain

[dCacheDomain/pnfsmanager]

[dCacheDomain/gplazma]

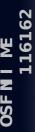

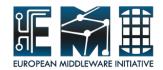

dcache.java.memory.heap = 512M

[doors]
[doors/dcap]
 port = 22126
[doors/gsidcap]

Updated property value for this service only.

[doors/webdav]
[doors/xrootd]

[doors/gridftp]

[dCacheDomain]
 dcache.java.memory.he
[dCacheDomain/poolmanag
[dCacheDomain/pinmanage
[dCacheDomain/cleaner]
[dCacheDomain/pnfsmanag
[dCacheDomain/gplazma]

# Updated default values for a service

Declarations immediately after a service declaration affect only that service. The domain is unaffected by this configuration, as are all other domains and services running in those domains.

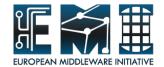

### Pitfalls to watch out for

### **Duplicate declarations:**

```
property.name = value 1
property.name = value 2
```

```
# property.name = value 1
property.name = value 2
```

#### **Reference without braces:**

#### **Recursive references:**

```
In defaults file:
   cell.name = dcap-${host.name}
```

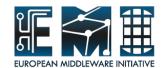

### Pitfalls to watch out for

### Missing domain:

[domain/service]

[domain]
[domain/service]

#### Service before domain:

[domain/service]
[domain]

[domain]
[domain/service]

### Quotes are always significant:

cell.name = "foo bar"

cell.name = foo bar

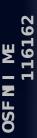

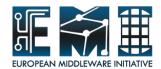

### **Annotations**

A property's default value declaration also says how it may be used:

srmPort = 8443

(obsolete)waitForRepositoryReady =

(deprecated, not-for-services)logArea =

| Annotation           | Description                                                          | Effect when configured                                      |
|----------------------|----------------------------------------------------------------------|-------------------------------------------------------------|
| deprecated           | A property that will be retired in a future major version of dCache  | Warning message is printed in log file.                     |
| obsolete             | A property that is no longer supported, but isn't critical to dCache | Warning message is printed in log file.                     |
| forbidden            | A property that is no longer support and was critical to dCache      | Error message is printed and dCache refuses to start.       |
| not-for-<br>services | A property that has no effect if configured for a service.           | Warning message is printed in log file if used in a service |

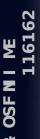

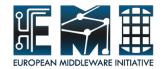

# check-config

- New command added in 1.9.12:
  - /opt/d-cache/bin/dcache check-config service dcache check-config
- Checks:
  - Syntax of configuration files.
  - usage against annotations.
- Types of message:
  - Warning: a problem but dCache will start
  - Error: a problem dCache won't start.

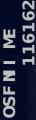

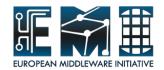

### A word of thanks to...

- Oleg Tsigenov co-author of this tutorial
- Emidio Giorgio coordinating facilities
- Salvatore ("Salvo") Monforte Heroic activity behind the scenes in getting Xen to work

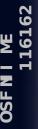

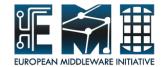

### **About the hands-on session:**

- Using Xen virtual machines
  - generously provided by National Institute of Nuclear Physics - Catania
- 13 machines available:
  - -vm[01..20].ct.infn.it but **NOT 03, 04, 07** and 16--20
- SSH is available from port 2222
- The workshop instructions are here:

http://bit.ly/eXNO9r

http://trac.dcache.org/projects/dcache/wik 2011-04-11/workshops/2011-1/wilnius

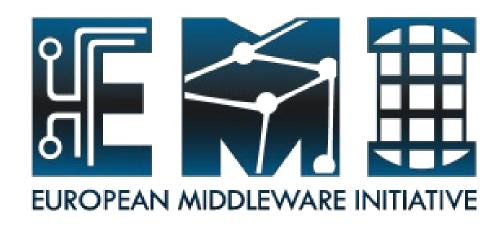

# Thank you!

EMI is partially funded by the European Commission under Grant Agreement RI-261611